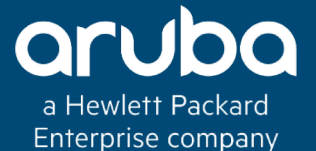

#### VIRTUAL SWITCHING FRAMEWORK – ARUBAOS SWITCH

214

#### Technical Climb Webinar

#### 10:00 GMT | 11:00 CEST | 13:00 GST JUNE 26th, 2017

Presenter: Sukumar Krishnamoorthy

Sukumar.Krishnamoorthy@hpe.com

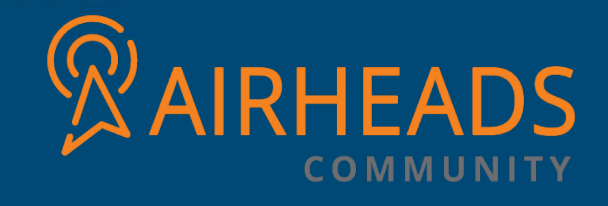

### Agenda

- **Introduction: Virtual switching framework (VSF)**
- **VSF Architecture**
- **VSF Configuration Methods**
- **VSF Stack split – MAD**
- **Troubleshooting**

## Frontplane stacking: VSF

- **What?**
	- ü **VSF: Virtual Switching Framework**
	- ü **Stacking technology**
	- ü **Stack interconnect using Ethernet interfaces**
		- $\checkmark$  Copper / Fiber / DAC
		- $\checkmark$  1G, 10G or 40 G

#### • **Supported on**

- ü**Aruba 2930F Switch Series**
	- ü **VSF up to 4 units**
	- ü **VSF-ports: 1GbE or 10GbE port aggregation**
	- ü **2 units: chain topology only**
	- ü **3 or 4 units: ring topology**

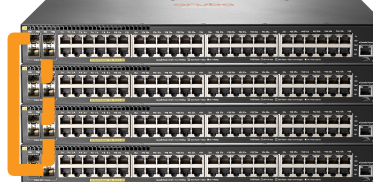

- ü **Aruba 5400R Switch Series**
	- ü **V3 modules only**
	- ü **Chain topology: up to 2 chassis**
	- ü **Up to 8 physical links per VSF link**
	- ü **VSF-ports: 10GbE or 40GbE port aggregations**

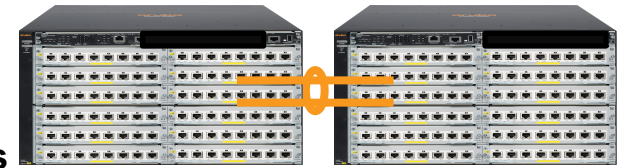

## Design Requirements for VSF

- **Supported on 5400R (5406R, 5412R) & 2930F**
- **5400R with v3 modules, operating in v3-only mode**
- **Currently limited to 2 members on 5400R (SW version 16.x.x or greater)**
- **Currently limited to 4 members on 2930F**
- **Only same model switches can join a VSF system**
- **VSF links supported on 10G and 40G Ethernet interfaces only– 5400R**
- **VSF links supported on 1G and 10G Ethernet interfaces only– 2930F**
- **Each switch supports only 1 logical VSF link**
- **Logical VSF links can support up to 8 physical ports**
- **Physical ports can reside on different modules**
- **VSF is disabled on the switch by default**

## VSF Terminologies

- **VSF member ID – unique ID assigned by VSF; configurable <1-2>**
- **VSF Domain ID – uniquely identifies VSF system and prevents interfering with other VSF systems; must match with other member to form VSF; configurable <1-4294967295>**
- **VSF Split – when a VSF link becomes disconnected, resulting in two independent VSF systems**
- **VSF Merge – when a member joins to form a VSF**
- **VSF link – logical port dedicated to the internal connection of the VSF device**
- **VSF port – physical port which is assigned to the logical VSF link; limited configuration options**
- **VSF member priority – default value is 128; configurable; Member priority determines the possibility of a member device to be elected the Commander. A member with higher priority is more likely to be elected the Commander.**
- **Multiple Active Detection (MAD) – mechanism to detect and mitigate VSF split conditions**

### Switch Roles: VSF

#### • **Commander**

- − **Runs network control and management protocols (STP, LACP, RIP, OSPF, Telnet, SNMP…)**
- − **Syncs protocol states to the "Standby" for hitless failover.**
- − **Manages the ASIC (forwarding) tables of \*all\* switches in the stack**

#### • **Standby**

- − **Provides commander-level HA**
- − **Receives configuration and protocol state information from Commander.**
- − **Runs protocols in passive mode where their runtime states are updated based on sync from Commander.**
- − **Is ready to take over as Commander of the Stack should the Commander fail**

#### • **Member**

- − **Remaining switches (if any) are "Member" switches**
- − **Only have a copy of the configuration but no knowledge of protocol state**
- − **Will be upgraded to Standby if commander/standby fails**

### VSF Port Restrictions

- **VSF ports should be in default configuration**
- **VSF ports cannot be part of a trunk, mesh, Distributed Trunk, ISC link**
- **A VSF link can only comprise ports with the same speed; either all 10G or all 40G**
- **Different port media types are supported, but must be the same speed**
- **Maximum of 8 physical ports in on logical VSF link**
- **A VSF port can only be enabled or disabled. No other port configuration is supported**

## VSF Deployment Methods

- Auto-join/plug-and-play configure one switch with VSF and a second, factory default **switch that is connected will join and form a VSF automatically**
- **Manual configuration – configure both VSF members manually** 
	- **Assign VSF ports to VSF link**
	- **Enable VSF domain ID and reboot**
- **VSF provisioning – configure one switch with VSF, and manually provision a second switch with:** 
	- **Chassis type; called loose provision**
	- **Chassis type and mac-address; called strict provisioning**
	- **Connect a second member matching the provisioning**

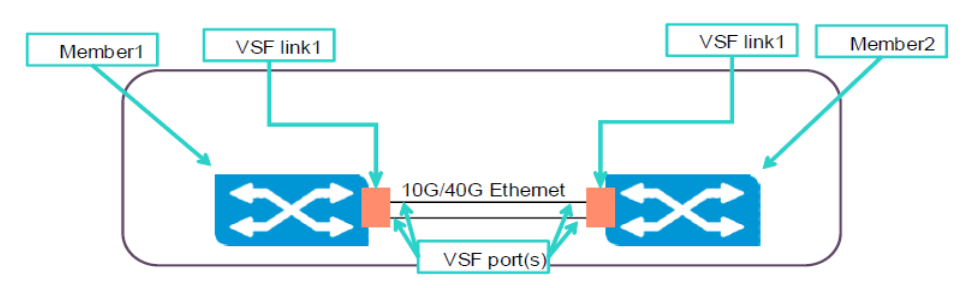

### Auto-Join config

HP-VSF-Switch (config) # vsf member 1 link 1 b1

All configuration on this port has been removed and port is placed in VSF mode. HP-VSF-Switch (config) # vsf enable domain 2

To enable VSF, the REST interface will be disabled. This will save the current configuration and reboot the switch. Continue  $(y/n)$ ? y

**Connnect Member 2** – connect a factory default switch to the VSF port configured on Member 1.

After a few brief moments, the VSF will detect the new device, reboot the new switch and join the  $\circ$ VSF.

### Auto-Join config

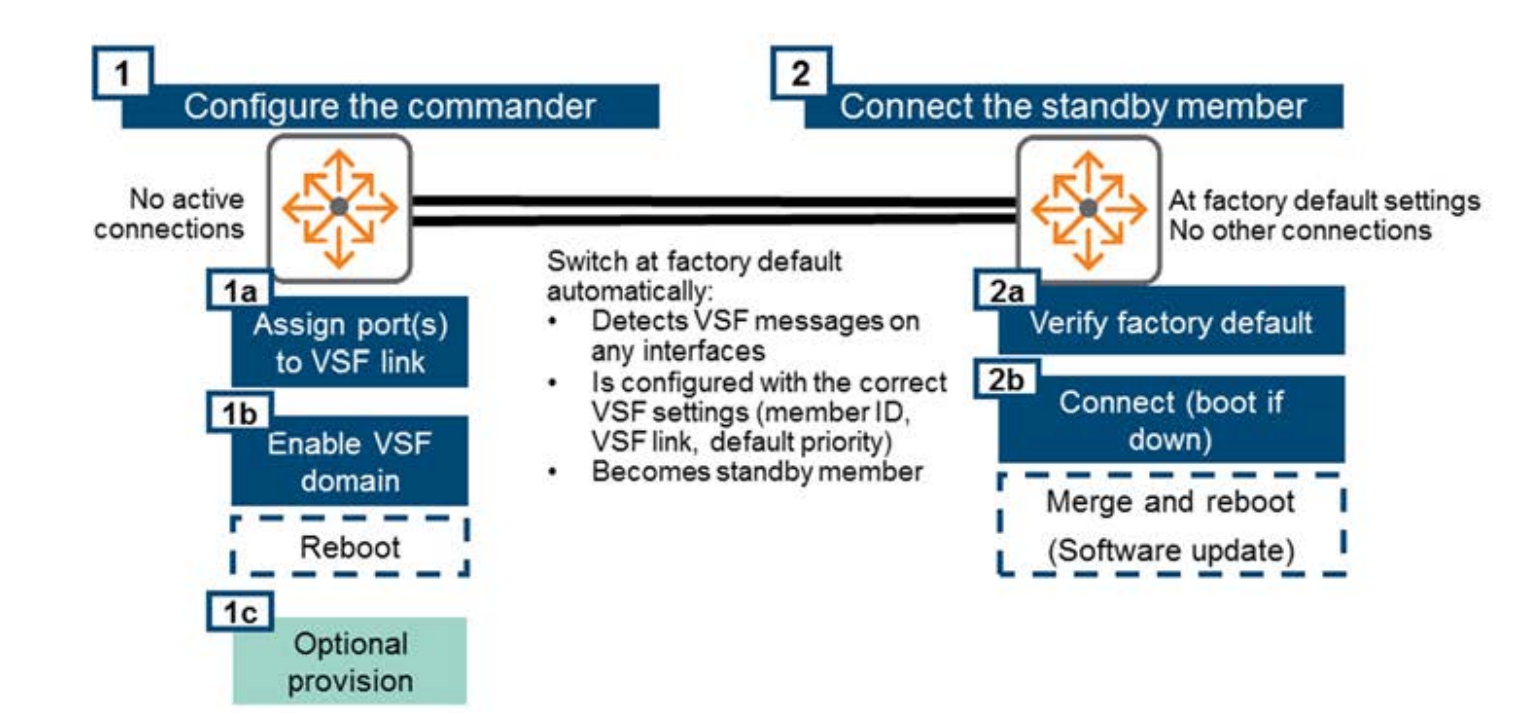

### Manual Config

#### **Configure Member 1** – configure member 1 with VSF and reboot

HP-VSF-Switch (config) # vsf member 1 link 1 b1 All configuration on this port has been removed and port is placed in VSF mode. HP-VSF-Switch (config) # vsf enable domain 2 To enable VSF, the REST interface will be disabled.

#### **Configure Member 2** - configure member 2 with VSF and reboot  $\bullet$

HP-VSF-Switch (config) # vsf member 2 link 1 b1 All configuration on this port has been removed and port is placed in VSF mode. HP-VSF-Switch (config) # vsf enable domain 2 To enable VSF, the REST interface will be disabled. This will save the current configuration and reboot the switch. Continue  $(y/n)$ ? y

## Manual Config

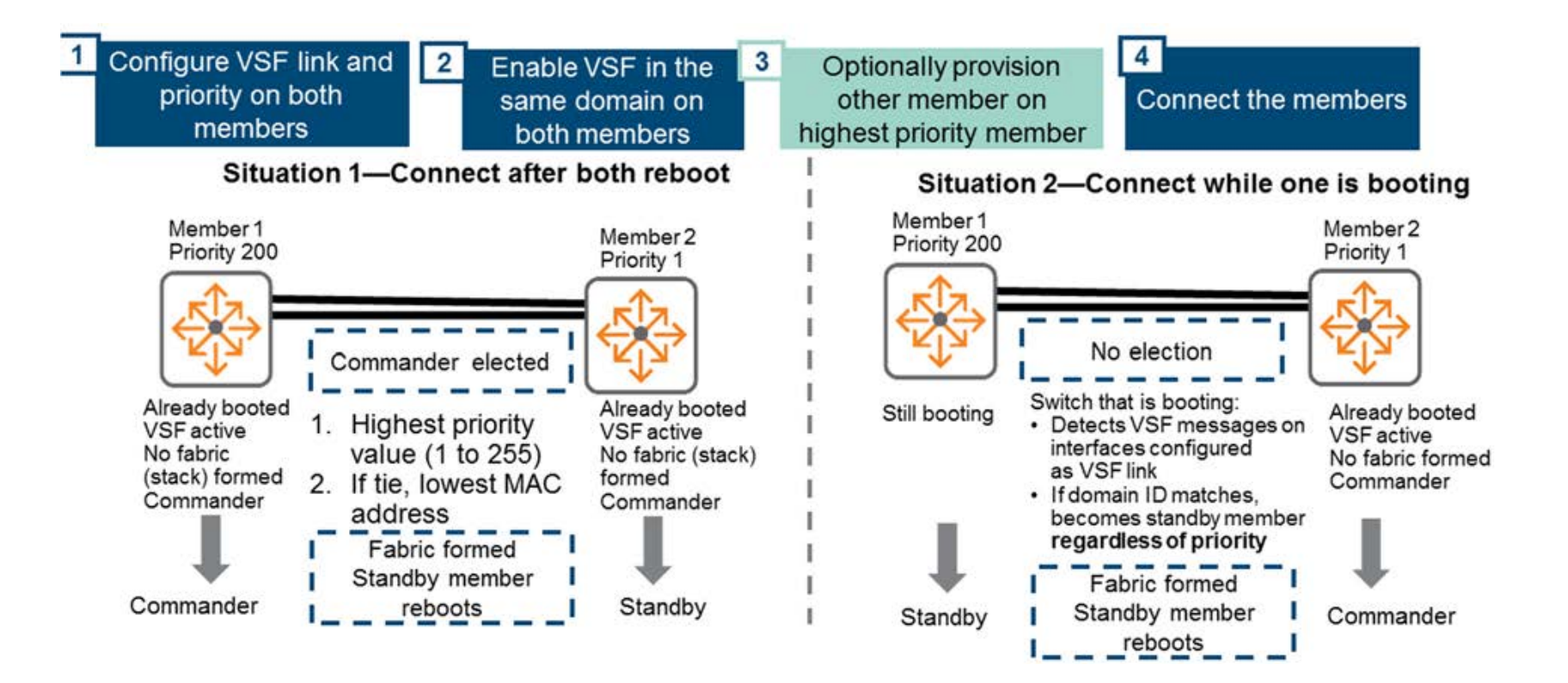

### VSF Provisioning

#### **Configuring Member 1** - configure one switch with VSF and reboot

HP-VSF-Switch (config) # vsf member 1 link 1 b1 All configuration on this port has been removed and port is placed in VSF mode. HP-VSF-Switch (config) # vsf enable domain 2 To enable VSF, the REST interface will be disabled. This will save the current configuration and reboot the switch. Continue  $(y/n)$ ? y

- **On Member 1, provision Member 2** after Member 1 reboots, provision Member 2 for either:
	- Loose provision This scenario is will allow ANY device with matching J# to join the VSF domain for  $\circ$ this you will need to get the device J# (you can find it when you execute show running-config) HP-VSF-Switch (config) # vsf member 2 type j9850a
	- Strict provision- This scenario is will only devices with matching  $J# + MAC$  to join the VSF domain for  $\circ$ this you will need to get the device J# and MAC address (you can find them when you executing show running-config, and show system)

HP-VSF-Switch (config) # vsf member 2 type j9850a 3ca82a-3f583f

### Validate VSF status

- *show VSF* shows the list of VSF virtual chassis members that are provisioned
- *show vsf detail -* shows detailed information related to the current state of the VSF virtual chassis.
- *show vsf link -* shows the state of the VSF links for each VSF member.
- *show vsf link detail -* shows detail for the VSF links for each VSF member.
- *show vsf member <x>* shows the specified VSF virtual chassis members provisioned.
- *show vsf lldp-mad status -* displays the VSF LLDP MAD (Multi-Active Detection) information.
- *show vsf lldp-mad parameters -* displays the VSF LLDP MAD (Multi-Active Detection) information.
- *show vsf trunk-designated-forwarder -* shows the designated forwarders for each trunk.

## **Assign additional ports to a VSF link**

- **VSF allows multiple ports assigned to a logical VSF link:**
- **Assign VSF ports on Member 1 to VSF link** 
	- − *HP-VSF-Switch(config)# vsf member 1 link 1 1/b2*
	- − *HP-VSF-Switch(config)# vsf member 1 link 1 1/b3*
	- − *HP-VSF-Switch(config)# vsf member 1 link 1 1/b4*
- **Assign VSF ports on Member 2 to VSF link** 
	- − *HP-VSF-Switch(config)# vsf member 2 link 1 2/b2*
	- − *HP-VSF-Switch(config)# vsf member 2 link 1 2/b3*
	- − *HP-VSF-Switch(config)# vsf member 2 link 1 2/b4*

#### **Validate status**

#### *HP-VSF-Switch(config)# show vsf link detail*

*VSF Member: 1 Link: 1*

#### *Vsf-Port Port-State*

#### *-------- ------------ 1/B1 Up: Connected to port 2/B1*

- *1/B2 Up: Connected to port 2/B2*
- *1/B3 Up: Connected to port 2/B3*
- *1/B4 Up: Connected to port 2/B4*

*VSF Member: 2 Link: 1*

#### *Vsf-Port Port-State*

*-------- ------------*

- *2/B1 Up: Connected to port 1/B1*
- *2/B2 Up: Connected to port 1/B2*
- *2/B3 Up: Connected to port 1/B3*
- *2/B4 Up: Connected to port 1/B4*

## Removing and shutting down a VSF member

#### Removing a member

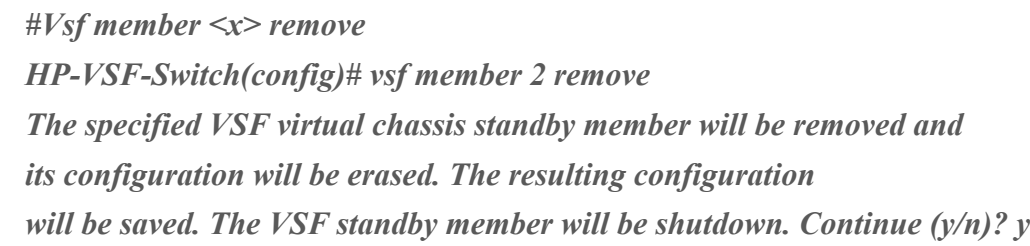

#### *Shutting down a member*

*Vsf member <x> shutdown*

*HP-VSF-Switch(config)# vsf member 2 shutdown*

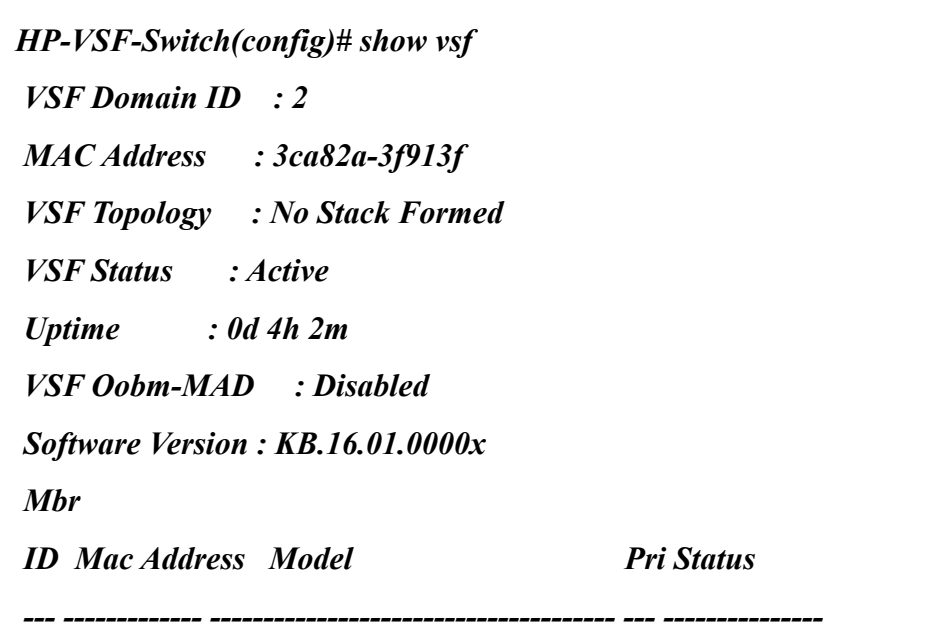

*1 3ca82a-3f8100 HP J9850A Switch 5406Rzl2 128 Commander*

## Changing VSF ports in a VSF link

- **Remove VSF Standby switch via sw**
- **Physically disconnect all VSF ports**
- **If a different port speed, remove VSF ports from VSF link on commander**
- **Assign new port to VSF link**
- **Connect factory default or provisioned switch and reboot**
- **Show vsf link detail**

## Replacing a member

- **Physically disconnect all VSF links**
	- Example: VSF configured on 1/b5 and 2/b5
- **From the Commander, remove VSF related port/link configuration for the old member in the stack**
	- − Example: no vsf member 2 link 1 2/b5
- **From the Commander, remove the module (via software) that the VSF link was configured for the old member**
	- − Example: no module 2/b
- **From the Commander, loose (or strict, adding mac-address) provision the new member in the stack**
	- − Example: vsf member 2 type J9850A <optional mac-address>
- **Connect the new, factory default member, to the port where previous old member was connected**
	- Example; connect any 10G port of the new member to port 1/b5 of the Commander
- **New VSF member will reboot and join the VSF stack through plug-n-play**
- **Validate VSF formed with show vsf command**

### Firmware upgrade

• **Updating firmware in a VSF is the same as if upgrading a stand-alone switch. The commander will send the firmware to the VSF member switch and both devices will reboot (as requested).**

### Unicast packet flow: VSF

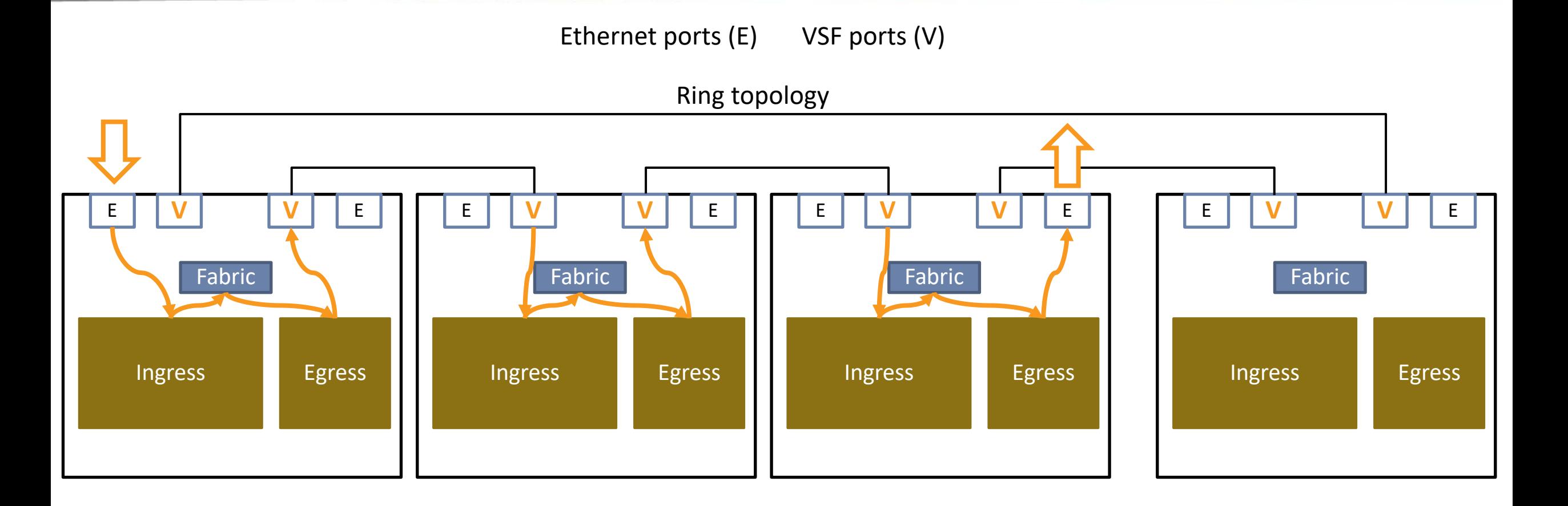

**Ethernet Frame** 

#### 21

# VSF Stack split and MAD (Multi-active detection)

- **If the VSF stack splits**
	- − **Low probability**
	- − **Cause: Link of device failure**
- **Two fragments are created**
- **Problem: two stacks with the same IP address (and if layer 3 forwarding, same router ID)**

#### • **Fragment 2 in this case**

- − **Does not contain the Commander**
- − **Needs to determine if the commander is still running and connected to the network**
- − **If yes: shuts down all non-VSF ports**
- − **If no: elects own commander and continues forwarding**

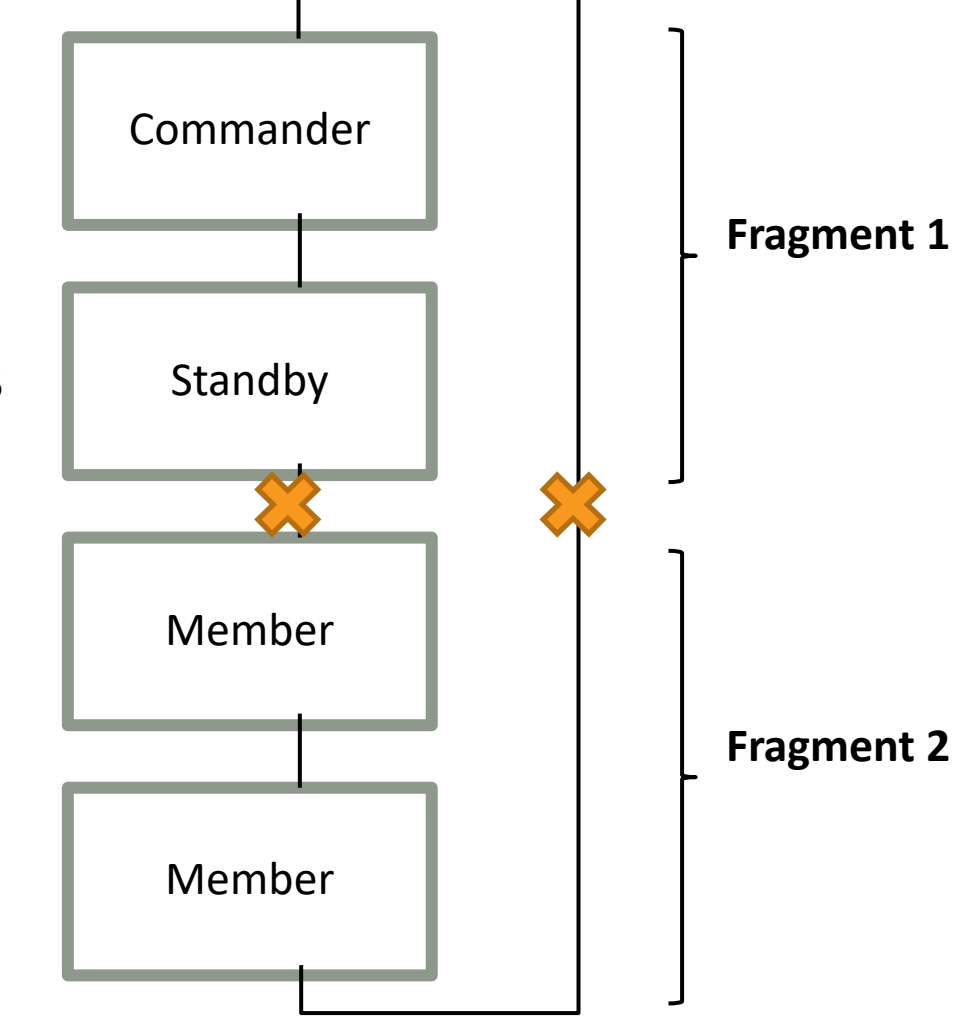

## LLDP MAD

#### • **MAD assist device**

− Normal upstream or downstream switch

#### • **Requirements**

- − SNMP v2
- − LLDP
- − ARP

#### • **Mechanism**

- − Standby sends an SNMP GET Request to the MAD-assist asking for the state of the ports on the LACP LAG
- − The MAD-assist send an SNMP GET Reply to the standby
	- If the standby receives confirmation that all ports are up, then it shuts down its non-VSF ports
	- If it receives confirmation that the ports to the commander are down, it becomes the commander and continues forwarding
	- If it does not receive a GET Reply, it retries (up to 3 times) and decides that the commander must be up, and turns off its own ports

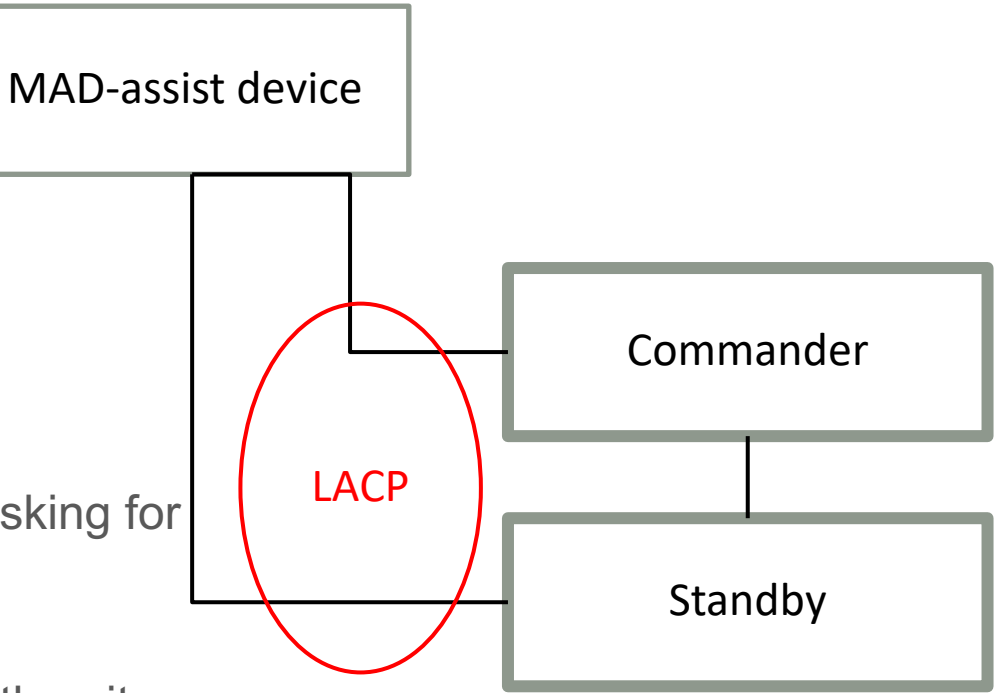

## Configuring LLDP MAD

#### • **Configuring MAD device for LACP trunk – configure Switch 2920**

*HP-2920-48G-POEP(config)# vlan 1110 HP-2920-48G-POEP(vlan-1110)# ip address 10.111.120.33/24 HP-2920-48G-POEP(vlan-1110)# exit HP-2920-48G-POEP(config)# trunk 2,4 trk1 lacp HP-2920-48G-POEP(config)# vlan 1110 HP-2920-48G-POEP(vlan-1110)# tag trk1 HP-2920-48G-POEP(vlan-1110)# wr me*

#### • **Configure LACP Trunk on the VSF**

*HP-VSF-Switch(config)# vlan 1110 HP-VSF-Switch(vlan-1110)# ip address 10.111.120.31/24 HP-VSF-Switch(vlan-1110)# exit HP-VSF-Switch(config)# trunk 1/c1,2/c1 trk2 lacp HP-VSF-Switch(config)# vlan 1110 HP-VSF-Switch(vlan-1110)# tag trk2 HP-VSF-Switch(vlan-1110)# wr me HP-VSF-Switch(vlan-1110)# exit*

#### • **Configure MAD on the VSF**

*HP-VSF-Switch(config)# vsf lldp-mad ipv4 10.111.120.33 v2c public*

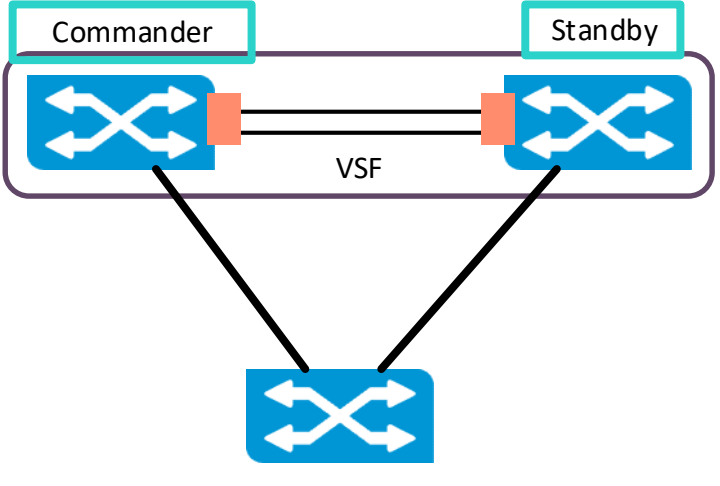

MAD device

### OOBM MAD: 5400R switch series

- **5400R management modules talk directly via OOBM ports for MAD**
- **OOB switch requirements**
	- − No specific requirements
	- − Just needs to provide connectivity to and between OOBM ports

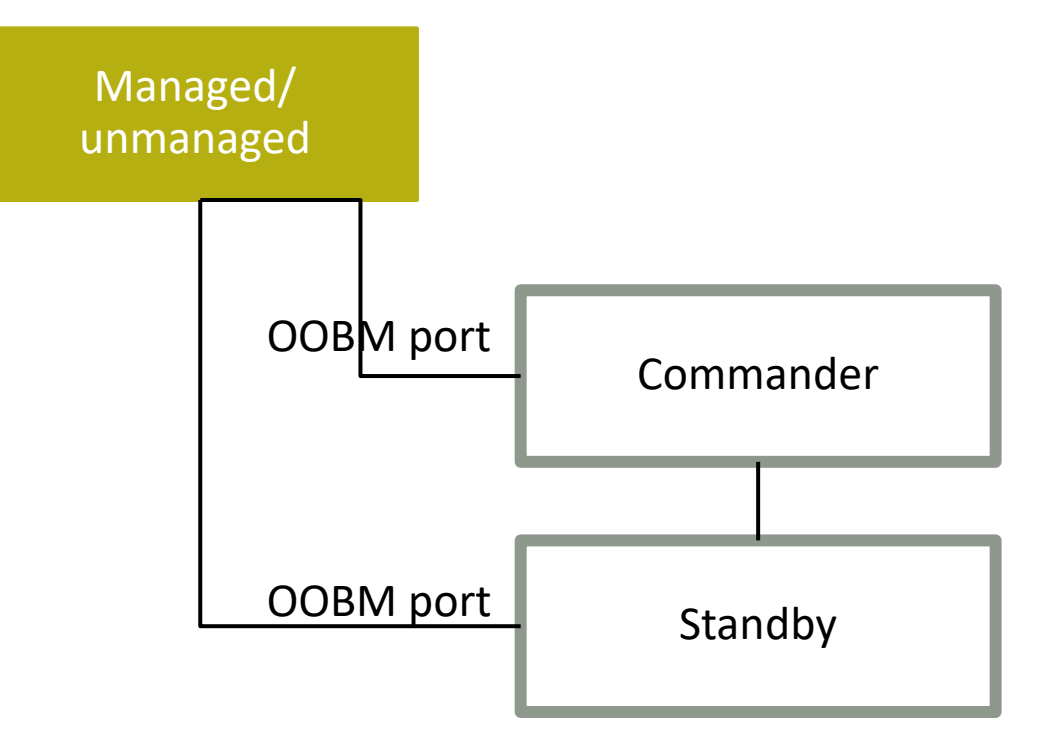

### VLAN MAD: 2930F switch series

- **Similar to OOBM MAD for switches that do not have OOBM ports, for example 2930F**
- **One VLAN is created and configured as MAD VLAN**
- **One port on each VSF member is assigned to the MAD VLAN and connected to a third device that is dedicated to this purpose**
- **Besides MAD, these connections can be used for "virtual" out-of-band management**

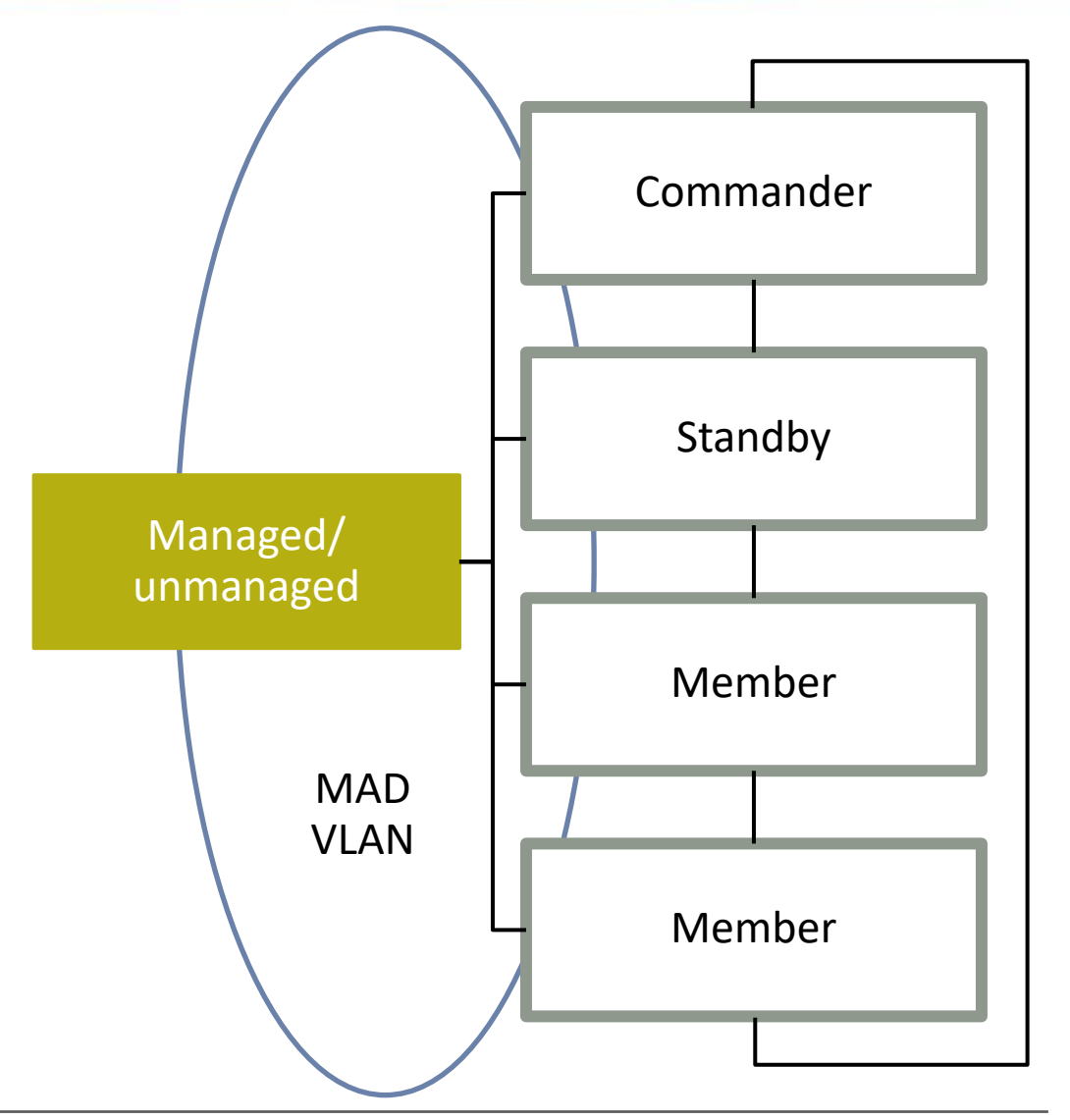

# TROUBLESHOOTING

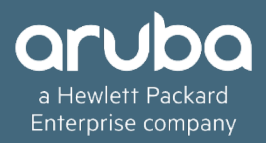

## **VSF Troubleshooting tools**

- **VSF specific**
	- For VSF support case, capture the output of the "**show tech vsf**" CLI command. Note: the output of the command contains a lot of information and may take an extended amount of time to complete.
	- VSF specific event log messages of a typical VSF formation of a member joining a VSF as a result of the "show log VSF" CLI command:

### VSF Commands

• Use the "show vsf" CLI command output to view the status of the VSF

• Use the "show vsf link detail" CLI command output to verify VSF link peer connectivity.

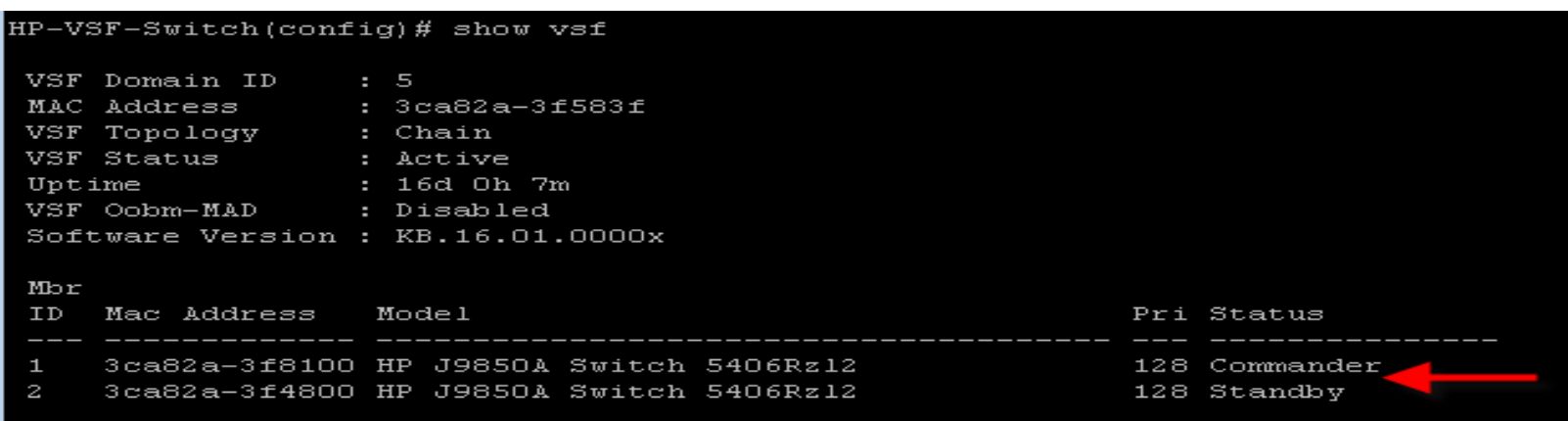

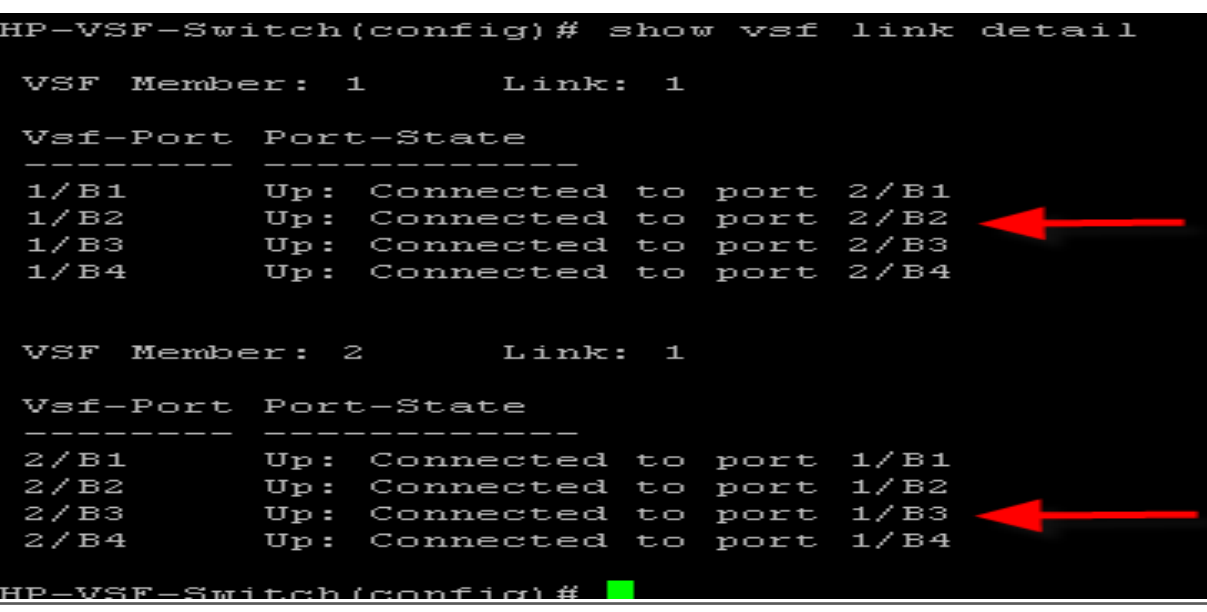

### VSF Commands

• Use the "show ysf detail" CLI command output to view status, priority and CPU Utilization information. Higher than normal CPU Utilization could indicate a misconfiguration or network loop.

#### HP-VSF-Switch(config)# show vsf detail VSF Domain ID  $5 - 5$ MAC Address  $:3ca82a-3f583f$ VSF Topology : Chain VSF Status Active **Uptime** 15d 23h 52m VSF Oobm-MAD **COL** Disabled Software Version : KB.16.01.0000x : HP-VSF-Switch Name Contact  $\equiv$ Location Member ID  $\blacksquare$  $\overline{\phantom{a}}$ Mac Address 3ca82a-3f8100 Type **J9850A** J9850A Switch 5406Rz12 Model  ${\bf HP}$ Priority  $128$ Status Commander ROM Version KB.16.01.0005 Serial Number : SG54G492FO Uptime 14d 4h 30m CPU Utilization  $\sim$  $2$  % Memory - Total : 709,365,760 bytes : 534,365,296 bytes Free VSF Links -#1 : Active, Peer member 2 Member ID  $z = 2$ Mac Address 3ca82a-3f4800 Type **J9850A** Model HP J9850A Switch 5406Rz12 128 Priority Standby Status ROM Version KB.16.01.0005 SG54G492F1 Serial Number Uptime Od Oh 19m  $\sim$ CPU Utilization Θ‰ 709,365,760 bytes Memory - Total  $\overline{\phantom{a}}$ : 547,383,992 bytes Free /SF Links -#1 : Active, Peer member 1  $HP-VSF-Switch(config)$ #

### VSF Commands

• Use the "show vsf lldp-mad status" CLI command output to view the status of a VSF split.

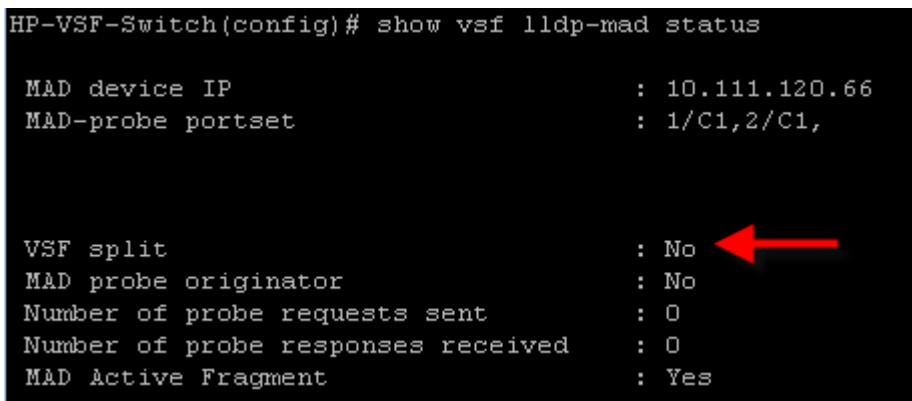

• Use the "show vsf lldp-mad parameters" CLI command output to view MAD readiness status and LAG connectivity.

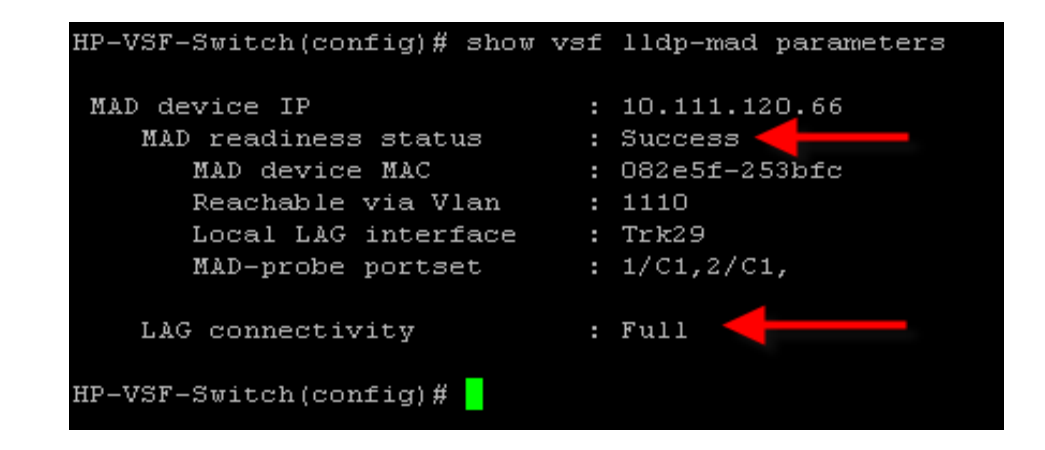

#### VSF member states

- **Commander – The member-switch which is the commander of the VSF virtual chassis.**
- **Standby – The member-switch which is the standby of the VSF virtual chassis**
- **Not Joined – Standby provisioned by not yet connected**
- **Missing – A VSF chassis member-switch is marked as missing when it becomes non-responsive. A lack of response from the switch means that either the virtual chassis link or the virtual chassis member has crashed. Note that it is possible to remove a missing member from the virtual chassis. Once removed, the missing member's configuration will be deleted from the virtual chassis configuration file.**
- **Standby Booting – standby switch booting up to join the VSF**
- **Shutdown- The member-switch is in the shutdown state**
- **Provisioned - A member switch that is not physically present but whose configuration is provisioned**
- **Communication Failure - The member-switch cannot be reached.**
- **Incompatible OS - The member-switch is running with a different Operating System.**
- **Unknown State - The state of the member-switch cannot be determined.**

### Summary

- **Frontplane stacking (VFS – virtual switching framework)**
	- − Uses GbE, 1GbE or 10GbE or 40GbE ports for stack interconnection
	- − Provides a low cost stacking solution
	- − Provides high availability
	- Easy deployment via Plug and play setup
	- Stack of up to 2 5400R chassis or 4 2930F switches
	- − MAD is used to detect and protect against split brains.

# QUESTIONS?

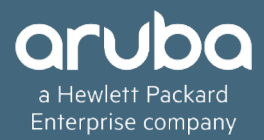

# THANK YOU!

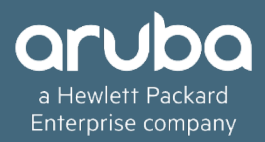